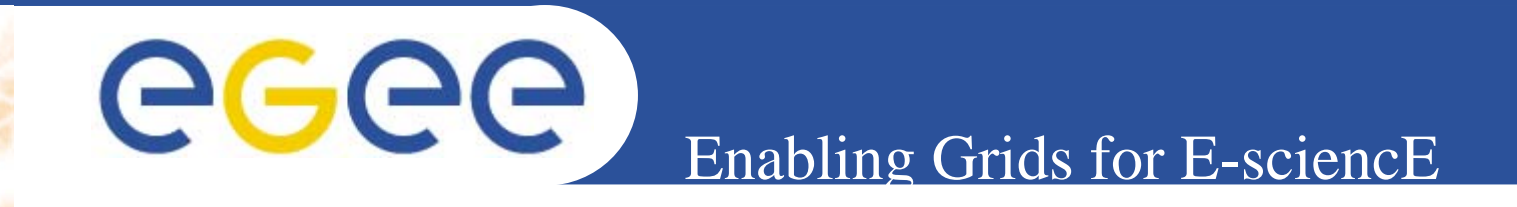

# **The gLite Information System**

**Tony Calanducci Giuseppe La Rocca INFN – Catania**

**gLite Tutorial at the EGEE User Forum CERN – Switzerland, 27-28 February 2006**

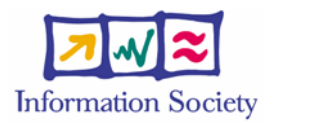

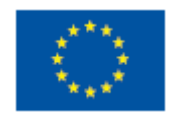

**www.eu-egee.org**

INFSO-RI-508833

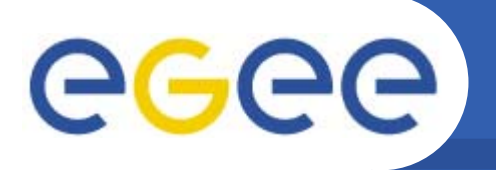

• **Once an user is logged into an User Interface (s)he is ready to take advantage of the Grid Power for his/her own application.**

**Enabling Grids for E-sciencE**

- • **But what are the available resources to accomplish his/her tasks?**
- $\bullet$  **The answer to this question comes through the interactions with the Information System (IS).**
- **The Information System (IS) provides information about the LCG-2 Grid resources and their status.**

### **Enabling Grids for E-sciencE How to discover resources (cont)**

- • **The data published in the IS conforms to the GLUE (Grid Laboratory for a Uniform Environment) Schema. The GLUE Schema aims to define a common conceptual data model to be used for Grid resources**
- • **In LCG-2, the BDII (Berkeley DB Information Index), based on an updated version of the Monitoring and Discovery Service (MDS), was adopted as main provider of the Information Service**
- $\bullet$  **In gLite, R-GMA (Relational Grid Monitoring Architecture) is adopted as IS**

## **Enabling Grids for E-scienc AGGG** Monitoring and Discovery Service

- • **Computing and storage resources at a site implement an entity called Information Provider, which generates the relevant information of the resource (e.g.: the used space in a SE).**
- $\bullet$  **This information is published by the Grid Resource Information Servers, or GRISes.**

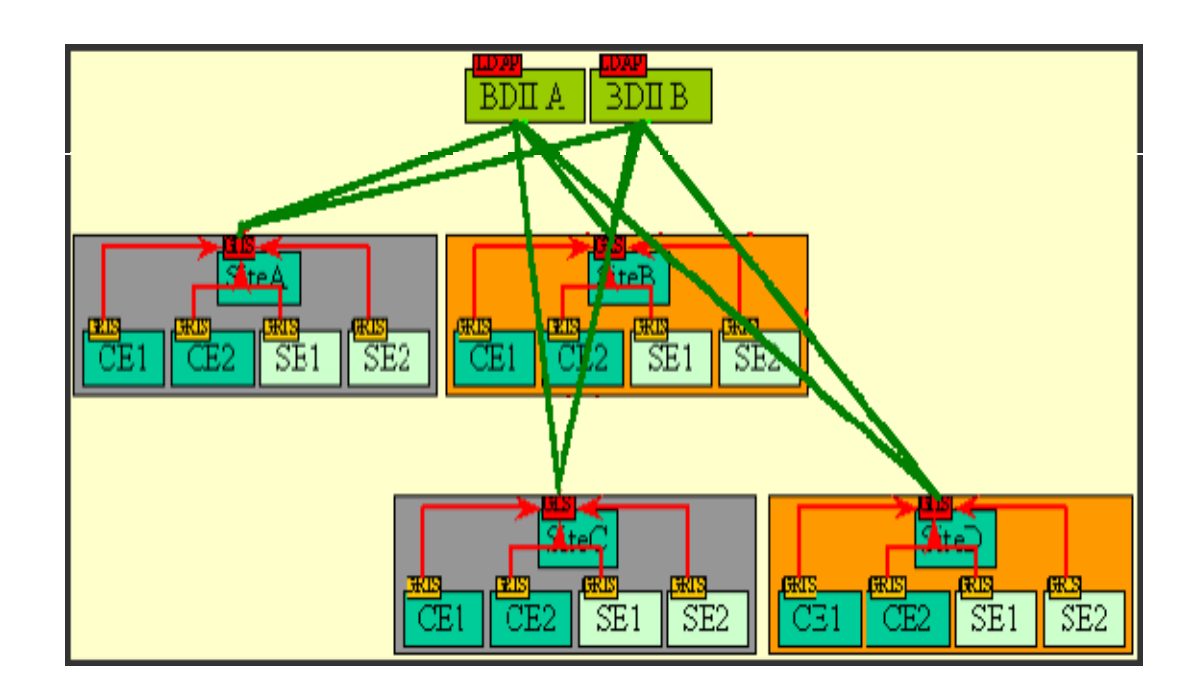

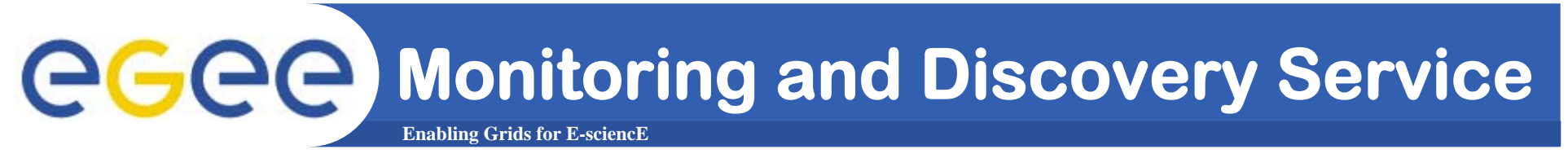

- • **In each site an element called the Site Grid Index Information Server (GIIS) collects all the information of the different GRISes and publishes it.**
- $\bullet$  **This BDII queries the GIISes and acts as a cache, storing information about the Grid status in its database.**

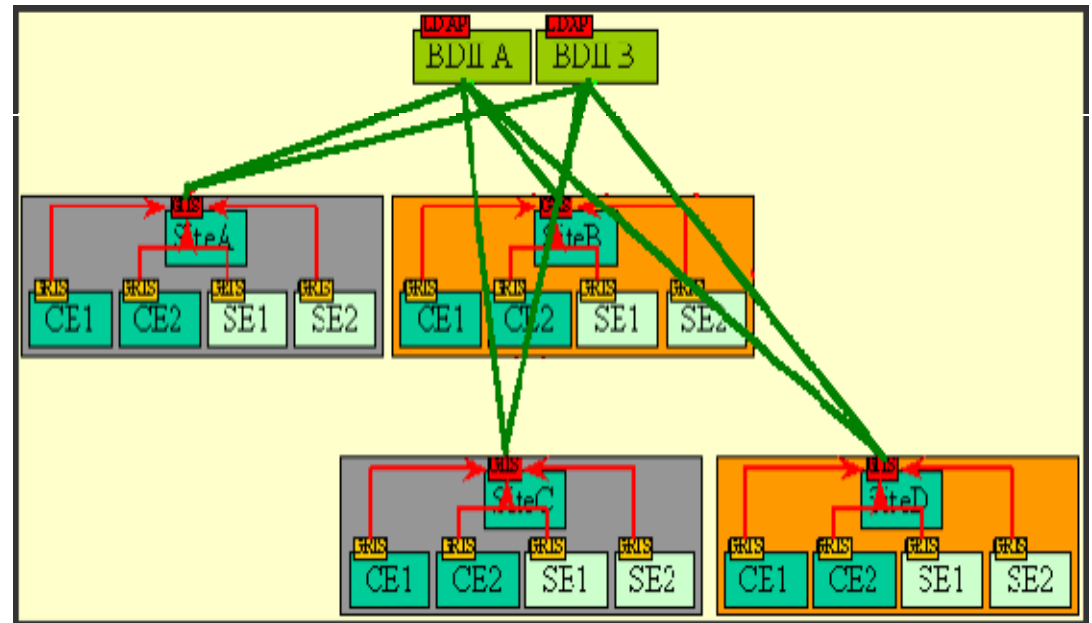

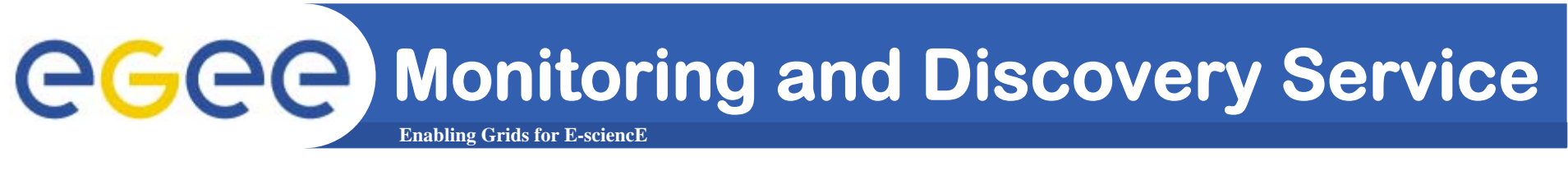

- • **Querying the BDII a user or a service has all the available information about the status of the grid resources.**
- $\bullet$  **Moreover in order to get more up-to-date information it is possible to querying directly the GIISes or GRISes.**

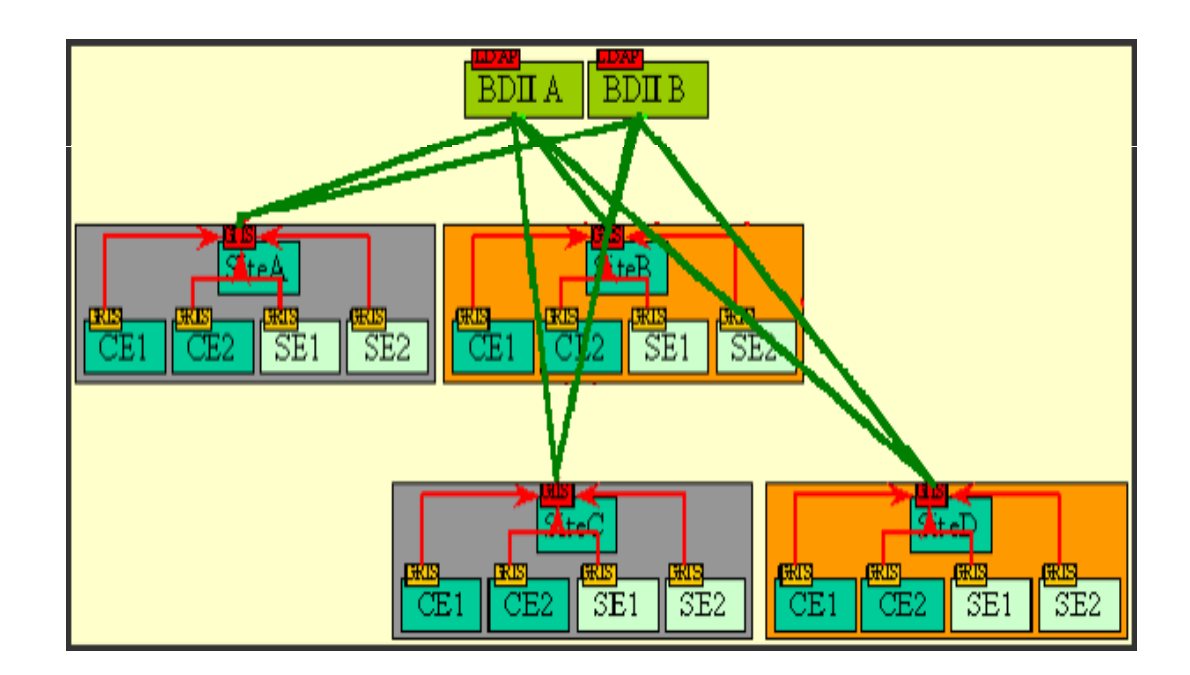

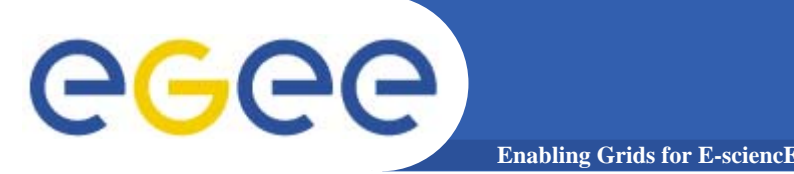

- $\bullet$  **The local GRISes runs on Computing Elements and Storage Elements and reports information on the characteristics and status of the services.** 
	- **They give both static and dynamic information.**
- $\bullet$  **In order to interrogate the GRIS on a specific Grid Element**
	- **the hostname (- h) of the Grid Element and the TCP port where the GRIS run must be specified (- p).** 
		- **Port is always 2135.**
	- **- <sup>x</sup> option indicates that simple authentication should be used;**
	- **- b option is used to specify the initial entry from which starts the search in the LDAP tree.**

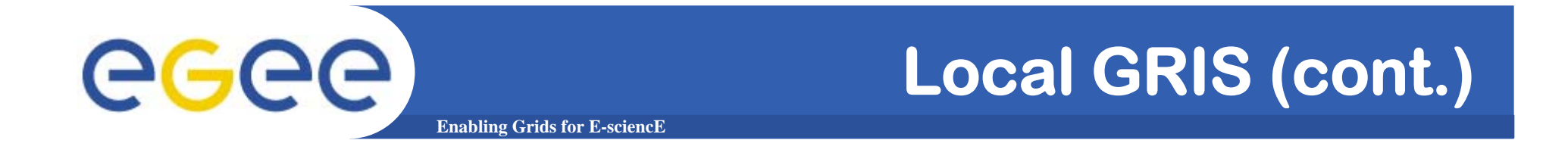

### E.g.:  $$$  Idapsearch -x -h <hostname> **-p 2135 -b "mds-vo-name=local, o=grid"**

**or**

### **\$ ldapsearch -x -H <LDAP\_URI> -b "mds-vo-name=local, o=grid"**

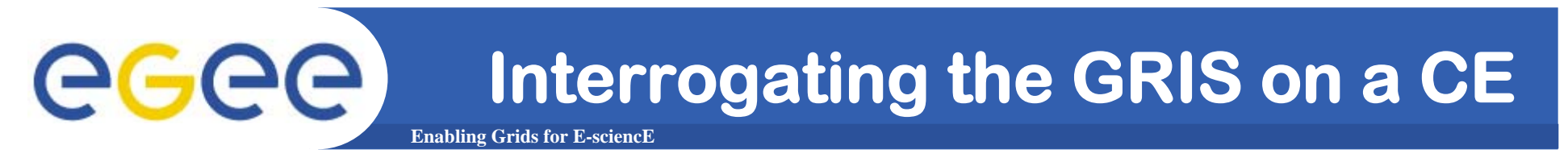

 $\bullet$  **The command used to interrogate the GRIS located on host lxn1181.cern.ch is:**

**\$ ldapsearch -x -h lxn1181.cern.ch -p 2135 -b "mds-vo-name=local, o=grid" or:**

**\$ ldapsearch -x -H ldap://lxn1181.cern.ch:2135 -b "mds-vo-name=local, o=grid"**

```
GGGG
                  Enabling Grids for E-sciencE
  version: 2#
  # filter: (objectclass=*)
  # requesting: ALL
  #
  # lxn1181.cern.ch/siteinfo, local, grid
  dn: in=lxn1181.cern.ch/siteinfo,Mds-Vo-name=local,o=grid
  objectClass: SiteInfo
  objectClass: DataGridTop
  objectClass: DynamicObject
  siteName: CERN-LCG2sysAdminContact: hep-project-grid-cern-testbed-managers@cern.ch
  userSupportContact: hep-project-grid-cern-testbed-managers@cern.ch
  siteSecurityContact: hep-project-grid-cern-testbed-managers@cern.ch
  dataGridVersion: LCG-2_0_0beta
  installationDate: 20040106120000Z
```

```
[..]
```
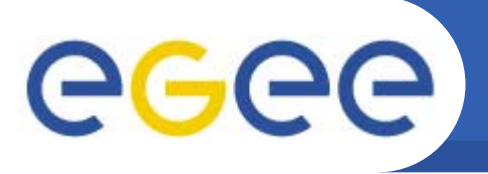

- $\bullet$  **At each site, a Site GIIS collects information about all resources coming from all the GRISes.**
- $\bullet$ **Usually a site GIIS runs on a Computing Element.**
- $\bullet$ **In order to interrogate the Site GIIS**

**Enabling Grids for E-sciencE**

- **the hostname (- h) of the Grid Element and the TCP port where the GIIS run must be specified (- p).** 
	- **Port is always 2135.**
- **- <sup>x</sup> option indicates that simple authentication should be used;**
- **- b option is used to specify the initial entry from which starts the search in the LDAP tree.**
	- **A different base name must be used !**

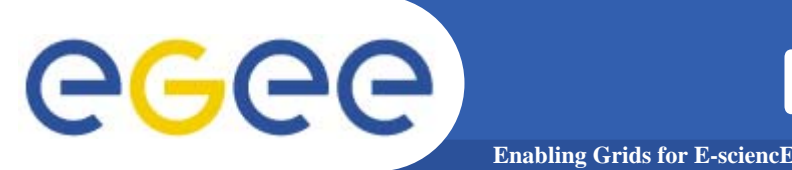

 $\bullet$  **The command used to interrogate the Site GIIS located on lcgce02.ifae.es is:**

**\$ ldapsearch -x** 

- **-H ldap://lcgce02.ifae.es:2170**
- **-b "mds-vo-name=piclcg2,o=grid"**

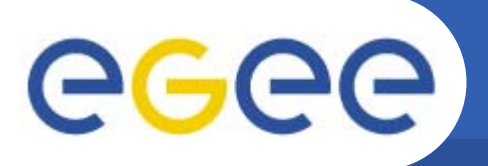

```
version: 2#
# filter: (objectclass=*)
# requesting: ALL
#
# https://edt003.cnaf.infn.it:7772, infn-cnaf, grid
dn: GlueServiceURI=https://edt003.cnaf.infn.it:7772,Mds-Vo-
  name=infn-cnaf,o=gr
idobjectClass: GlueService
objectClass: GlueSchemaVersion
GlueServiceURI: https://edt003.cnaf.infn.it:7772
GlueServiceAccessPointURL: https://edt003.cnaf.infn.it:7772
GlueServiceType: ResourceBroker
GlueServicePrimaryOwnerName: LCG
GlueServicePrimaryOwnerContact: mailto:sitemanager@cnaf.infn.it
GlueServiceHostingOrganization: INFN-CNAF
GlueServiceMajorVersion: 1
GlueServiceMinorVersion: 00[...]
```
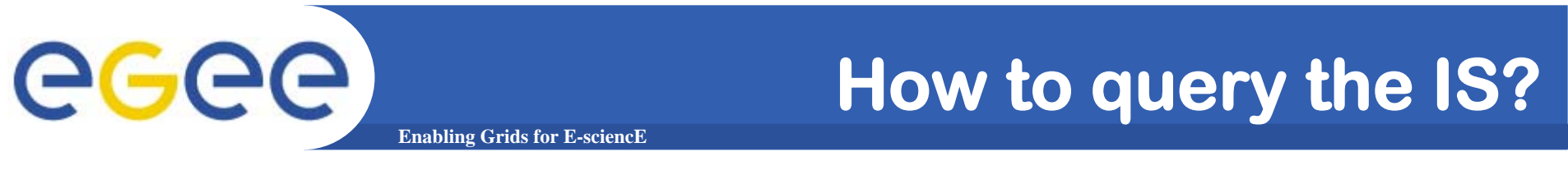

• **In order to query directly the IS elements two high level tools are provided.** 

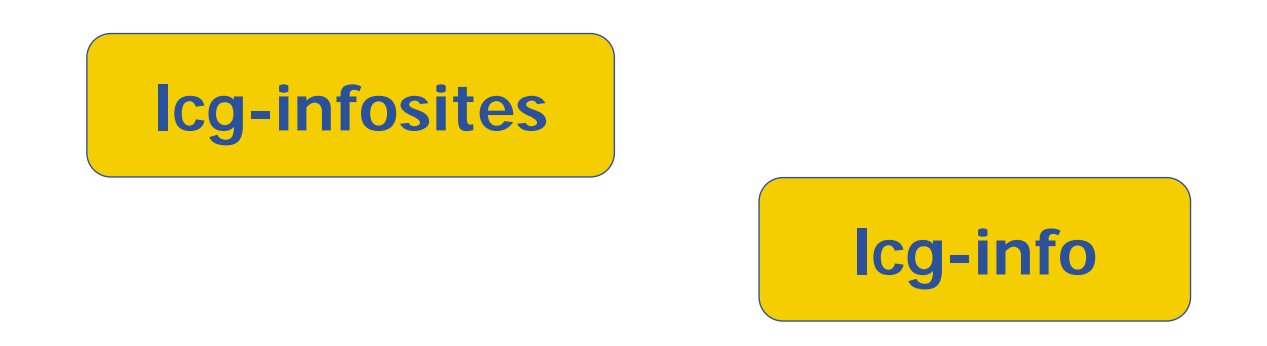

• **These tools should be enough for most common user needs and will usually avoid the necessary of raw LDAP queries.**

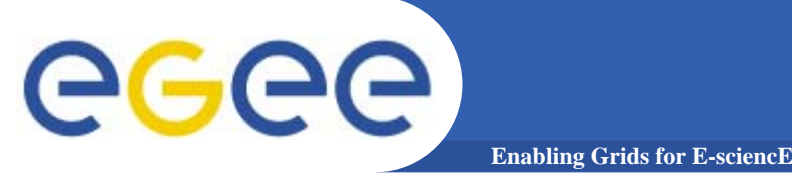

 $\bullet$  **The lcg-infosites command can be used as an easy way to retrieve information on Grid resources for the most use cases.**

**USAGE: lcg-infosites --vo <vo name> options -v <verbose level> --is <BDII to query>**

# egee

## **lcg-infosites options and other**

**Enabling Grids for E-sciencE**

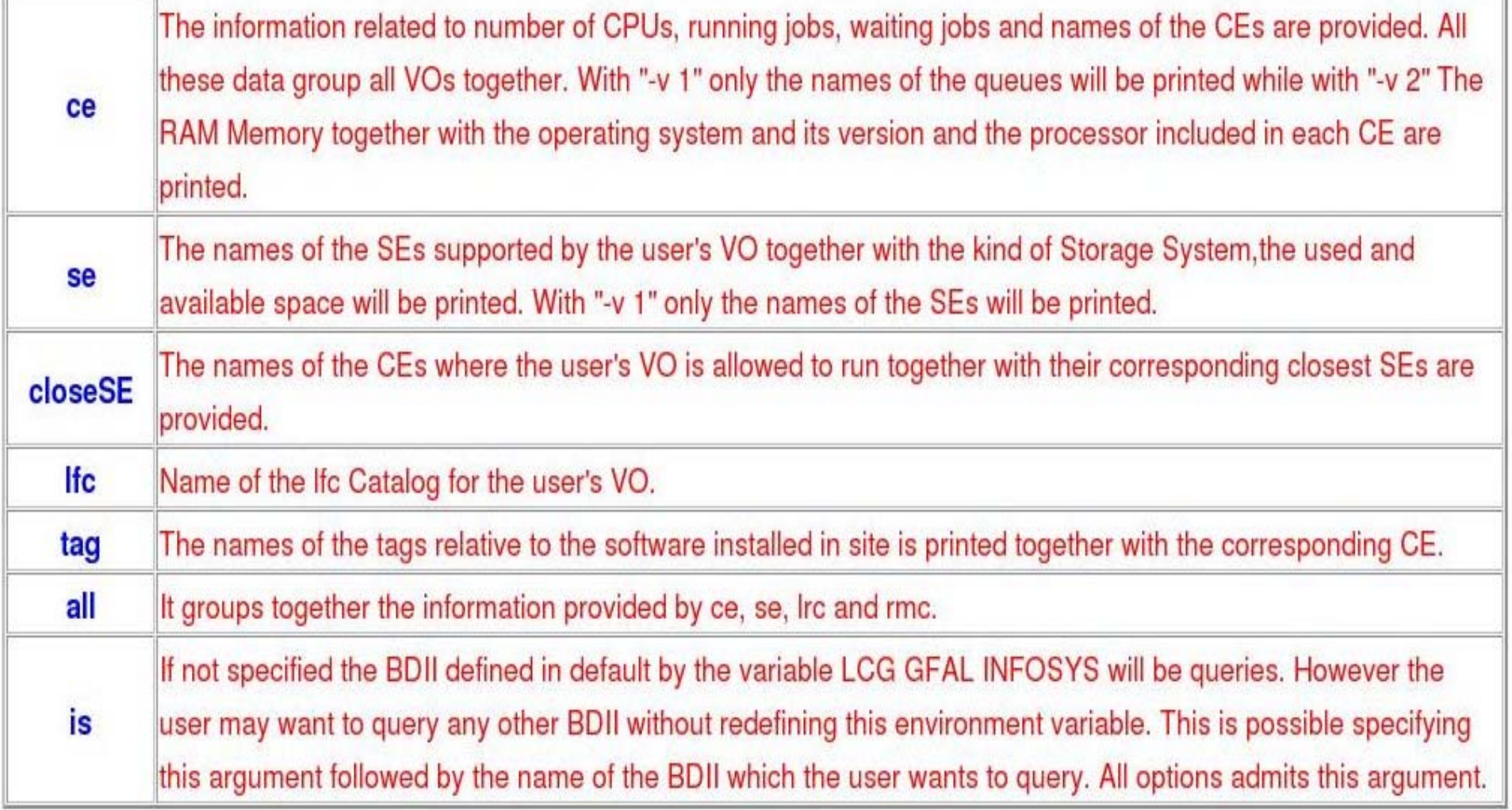

# **Obtaining information about CE**

**Enabling Grids for E-sciencE**

#### **\$ lcg-infosites --vo gilda ce**

egee

**\*\*\*\*\*\*\*\*\*\*\*\*\*\*\*\*\*\*\*\*\*\*\*\*\*\*\*\*\*\*\*\*\*\*\*\*\*\*\*\*\*\*\*\*\*\*\*\*\*\*\*\*\*\*\*\*\*\*\*\*\*\*\*\***

**These are the related data for gilda: (in terms of queues and CPUs)**

**\*\*\*\*\*\*\*\*\*\*\*\*\*\*\*\*\*\*\*\*\*\*\*\*\*\*\*\*\*\*\*\*\*\*\*\*\*\*\*\*\*\*\*\*\*\*\*\*\*\*\*\*\*\*\*\*\*\*\*\*\*\*\*\***

**#CPU Free Total Jobs Running Waiting ComputingElement**

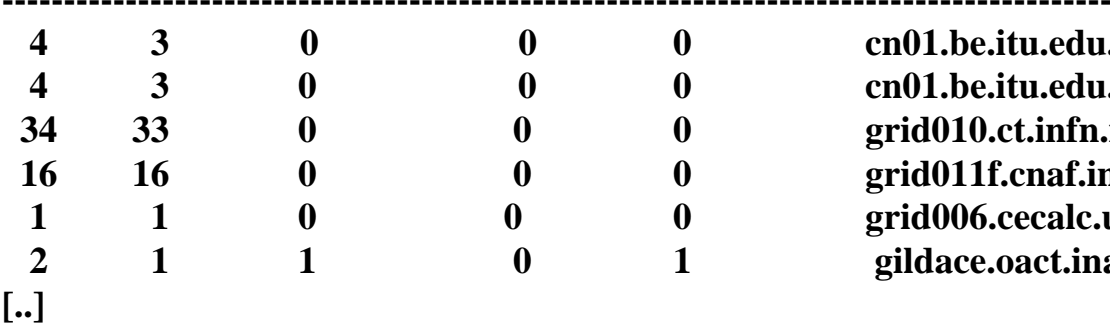

**4 3 0 0 0 cn01.be.itu.edu.tr:2119/jobmanager-lcglsf-long 4 3 0 0 0 cn01.be.itu.edu.tr:2119/jobmanager-lcglsf-short 34 33 0 0 0 grid010.ct.infn.it:2119/jobmanager-lcgpbs-long 16 16 0 0 0 grid011f.cnaf.infn.it:2119/jobmanager-lcgpbs-long 1 1 0 0 0 grid006.cecalc.ula.ve:2119/jobmanager-lcgpbs-log 2 1 1 0 1 gildace.oact.inaf.it:2119/jobmanager-lcgpbs-short**

#### **\$ lcg-infosites --vo gilda ce --v 2**

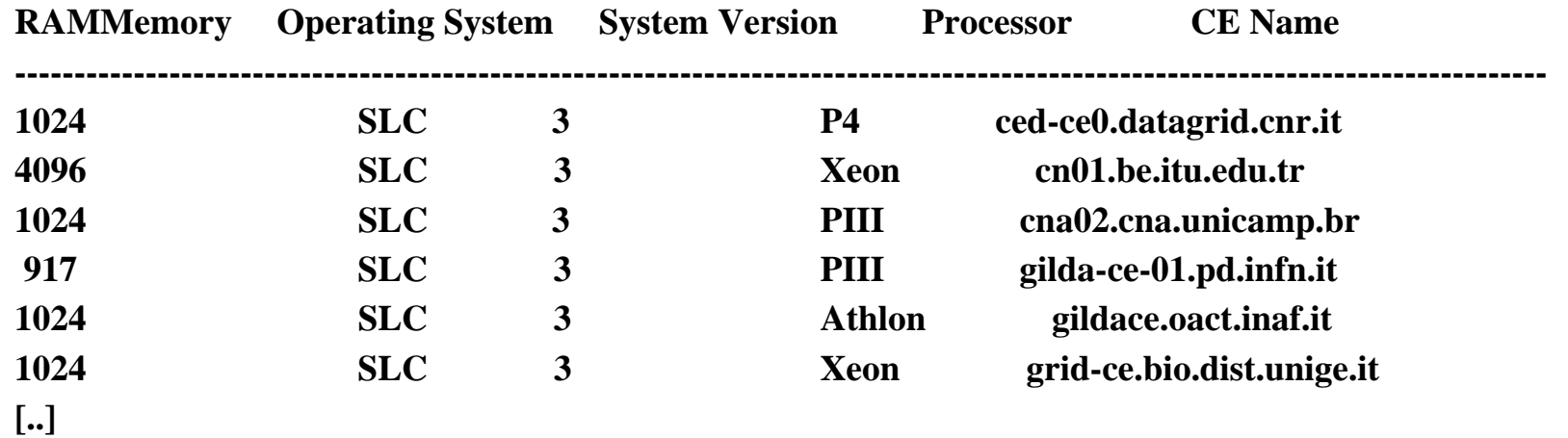

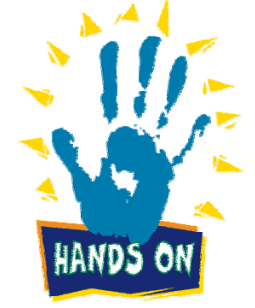

#### **\$ lcg-infosites --vo gilda se**

**\*\*\*\*\*\*\*\*\*\*\*\*\*\*\*\*\*\*\*\*\*\*\*\*\*\*\*\*\*\*\*\*\*\*\*\*\*\*\*\*\*\*\*\*\*\*\*\*\*\*\*\*\*\*\*\*\*\*\*\*\*\***

**These are the related data for gilda: (in terms of SE) \*\*\*\*\*\*\*\*\*\*\*\*\*\*\*\*\*\*\*\*\*\*\*\*\*\*\*\*\*\*\*\*\*\*\*\*\*\*\*\*\*\*\*\*\*\*\*\*\*\*\*\*\*\*\*\*\*\*\*\*\*\***

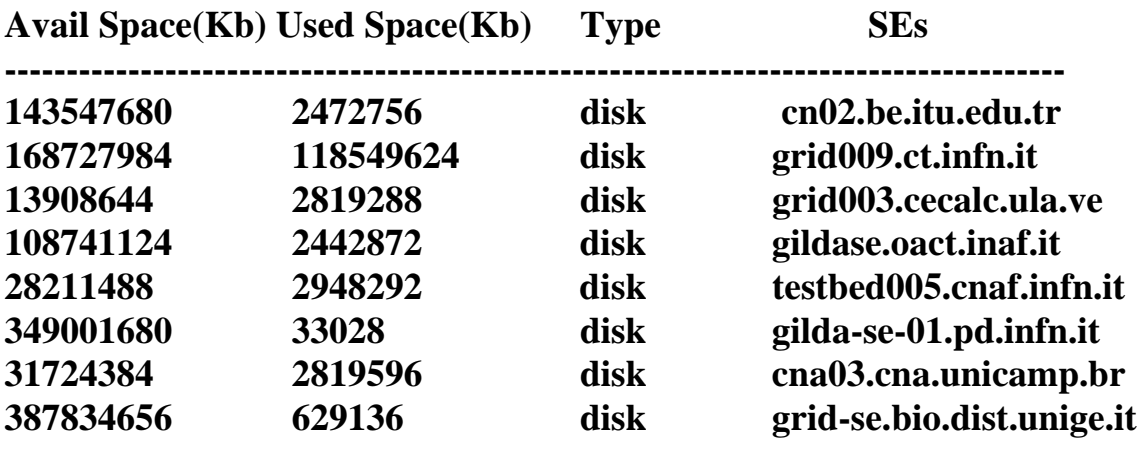

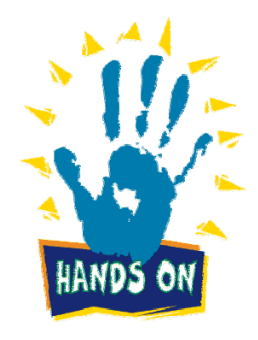

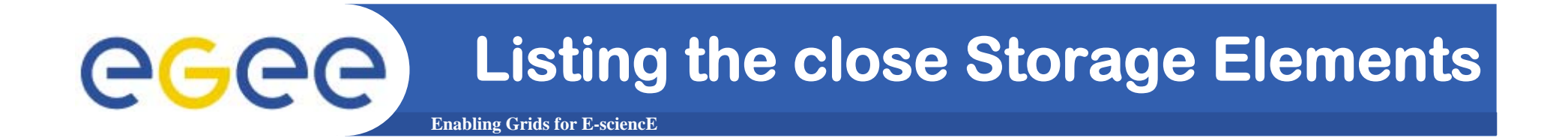

#### **\$ lcg-infosites --vo gilda closeSE**

**Name of the CE: cn01.be.itu.edu.tr:2119/jobmanager-lcglsf-long Name of the close SE: cn02.be.itu.edu.tr**

**Name of the CE: cn01.be.itu.edu.tr:2119/jobmanager-lcglsf-short Name of the close SE: cn02.be.itu.edu.tr**

**Name of the CE: grid010.ct.infn.it:2119/jobmanager-lcgpbs-long Name of the close SE: grid009.ct.infn.it**

**Name of the CE: grid011f.cnaf.infn.it:2119/jobmanager-lcgpbs-long Name of the close SE: testbed005.cnaf.infn.it**

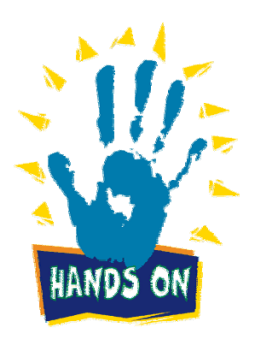

**Listing tags of installed software** eeee **Enabling Grids for E-sciencE**

#### **\$ lcg-infosites --vo gilda tag**

**\*\*\*\*\*\*\*\*\*\*\*\*\*\*\*\*\*\*\*\*\*\*\*\*\*\*\*\*\*\*\*\*\*\*\*\*\*\*\*\*\*\*\*\*\*\*\*\*\*\*\*\*\*\*\*\*\*\*\*\*\*\*\*\*\*\*\*\*\*\*\*\*\*\***

**Information for gilda relative to their software tags included in each CE \*\*\*\*\*\*\*\*\*\*\*\*\*\*\*\*\*\*\*\*\*\*\*\*\*\*\*\*\*\*\*\*\*\*\*\*\*\*\*\*\*\*\*\*\*\*\*\*\*\*\*\*\*\*\*\*\*\*\*\*\*\*\*\*\*\*\*\*\*\*\*\*\*\***

**Name of the TAG: VO-gilda-GEANT Name of the TAG: VO-gilda-GKS05 Name of the CE:cn01.be.itu.edu.tr**

**Name of the TAG: VO-gilda-slc3\_ia32\_gcc323 Name of the TAG: VO-gilda-CMKIN\_5\_1\_1 Name of the TAG: VO-gilda-GEANT Name of the TAG: VO-gilda-GKS05 Name of the CE:grid010.ct.infn.it**

**[..]**

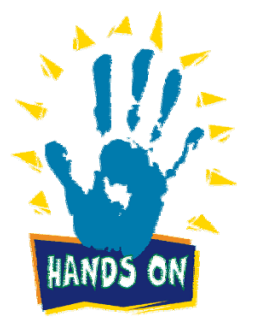

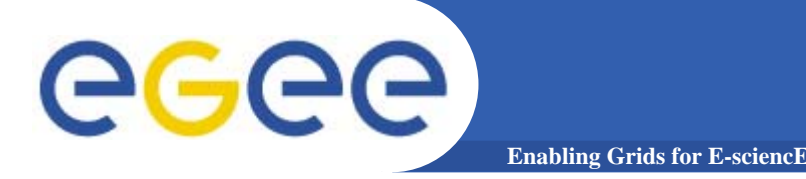

- • **This command can be used to list either CEs or the SEs that satisfy a given set of conditions, and to print the values of a given set of attributes.**
- **The information is taken from the BDII specified by the LCG\_GFAL\_INFOSYS environment variable.**
- • **The query syntax is like this: attr1 op1 valueN, ... attrN opN valueN**

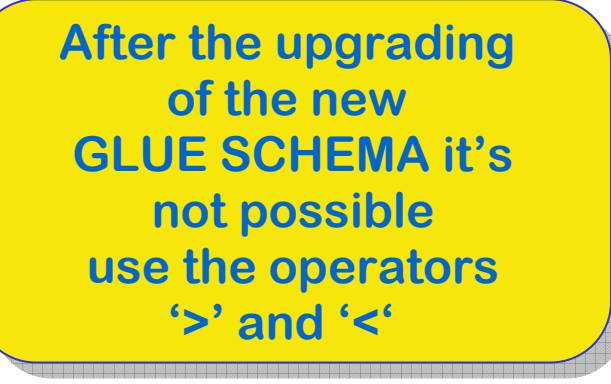

**where attrN is an attribute name op is =, >= or <=, and the cuts are ANDed.** 

**The cuts are comma-separated and spaces are not allowed.** 

**gLite Tutorial at the EGEE User Forum – CERN - Switzerland, 27-28 February 2006 21** INFSO-RI-508833

![](_page_21_Picture_0.jpeg)

![](_page_21_Picture_1.jpeg)

**USAGE**

# **lcg-info --list-ce [--bdii bdii] [--vo vo] [--sed] [--query query] [--attrs list]**

# **lcg-info --list-se [--bdii bdii] [--vo vo] [--sed] [--query query] [--attrs list]**

**lcg-info --list-attrs**

**lcg-info --help**

![](_page_22_Picture_0.jpeg)

![](_page_22_Picture_1.jpeg)

![](_page_22_Picture_26.jpeg)

## **Get the list of supported attributes**

**Enabling Grids for E-sciencE**

#### **\$ lcg-info --list-attrs**

#### **Attribute name Glue object class Glue attribute name**

**MaxTimeCEStatusTotalJobsCEVOsTotalCPUsCECloseCESEProtocolCluster**

eeee

 **GlueCE GlueCEPolicyMaxWallClockTime GlueCE GlueCEStateStatus GlueCE GlueCEStateTotalJobs GlueCE GlueCEAccessControlBaseRule**GlueCE GlueCEInfoTotalCPUs **FreeCPUs GlueCE GlueCEStateFreeCPUs**GlueCE GlueCEUniqueID **WaitingJobs GlueCE GlueCEStateWaitingJobs RunningJobs GlueCE** GlueCEStateRunningJobs **GlueCESEBindGroup GlueCESEBindGroupCEUniqueID CloseSE GlueCESEBindGroup GlueCESEBindGroupSEUniqueID SEVOs GlueSA GlueSAAccessControlBaseRuleUsedSpace GlueSA GlueSAStateUsedSpace AvailableSpace GlueSA GlueSAStateAvailableSpace Type GlueSE** GlueSE **GlueSEType GlueSE GlueSEUniqueID GlueSEAccessProtocol GlueSEAccessProtocolType ArchType GlueSL GlueSLArchitectureType** Processor GlueSubCluster GlueHostProcessorModel **OS** GlueSubCluster GlueHostOperatingSystemName **GlueSubCluster GlueSubClusterUniqueID Tag** GlueSubCluster GlueHostApplicationSoftwareRunTimeEnvironmen **Memory GlueSubCluster GlueHostMainMemoryRAMSize** 

![](_page_23_Picture_8.jpeg)

INFSO-RI-508833

**gLite Tutorial at the EGEE User Forum – CERN - Switzerland, 27-28 February 2006 24**

![](_page_24_Picture_0.jpeg)

## **lcg-info examples**

#### **List all the CE(s) in the BDII satisfying given conditions**

- **\$ lcg-info --list-ce --query 'TotalCPUs=10,OS=SL\*' --attrs 'RunningJobs,FreeCPUs'**
- **- CE: dgt01.ui.savba.sk:2119/jobmanager-lcgpbs-long**
- **- RunningJobs 0**
- **- FreeCPUs 10**
- **- CE: dgt01.ui.savba.sk:2119/jobmanager-lcgpbs-short**
- **- RunningJobs 0**
- **- FreeCPUs 10**
- **- CE: dgt01.ui.savba.sk:2119/jobmanager-lcgpbs-infinite**
- **- RunningJobs 1**
- **- FreeCPUs 10**
- **- CE: gilda-ce-01.pd.infn.it:2119/jobmanager-lcgpbs-long**
- **- RunningJobs 0**
- **- FreeCPUs 10**
- **- CE: grid011f.cnaf.infn.it:2119/jobmanager-lcgpbs-gilda**
- **- RunningJobs 0**
- **- FreeCPUs 10**
- **[..]**

![](_page_24_Picture_20.jpeg)

![](_page_25_Picture_0.jpeg)

**\$ lcg-info --list-ce --query 'CE=\*grid-ce.bio.dist.unige.it\*' --attrs 'Tag'**

![](_page_25_Picture_128.jpeg)

 $\rightarrow$ 

**CMKIN-VALIDCMKIN-1.1.0CMSIM-VALIDCSOUND-4.13MPICHVIRGO-1.0CMS-OSCAR-2.4.5**LHCb dbase common-v3r1 **GEANT4-6VLC-0.7.2EGEODE-1.0RASTER3DSCILAB-2.6G95-3.5.0MAGIC-6.19CODESA3D-1.0VO-gilda-slc3\_ia32\_gcc323 VO-gilda-CMKIN\_5\_1\_1 VO-gilda-GEANT VO-gilda-GKS05**

![](_page_25_Picture_4.jpeg)

**List the CEs with a particular SW**

**Enabling Grids for E-sciencE**

- **\$ lcg-info –-vo gilda --list-ce --query 'Tag=\*MPICH\*' --attrs 'CE'**
- **- CE: cn01.be.itu.edu.tr:2119/jobmanager-lcglsf-long**
- **- CE cn01.be.itu.edu.tr:2119/jobmanager-lcglsf-long**
- **- CE: cn01.be.itu.edu.tr:2119/jobmanager-lcglsf-short**
- **- CE cn01.be.itu.edu.tr:2119/jobmanager-lcglsf-short**
- **- CE: grid010.ct.infn.it:2119/jobmanager-lcgpbs-long**
- **- CE grid010.ct.infn.it:2119/jobmanager-lcgpbs-long**
- **- CE: grid011f.cnaf.infn.it:2119/jobmanager-lcgpbs-long**
- **- CE grid011f.cnaf.infn.it:2119/jobmanager-lcgpbs-long**
- **- CE: ced-ce0.datagrid.cnr.it:2119/jobmanager-lcgpbs-long**
- **- CE ced-ce0.datagrid.cnr.it:2119/jobmanager-lcgpbs-long**

![](_page_26_Picture_13.jpeg)

egec

![](_page_26_Picture_14.jpeg)

![](_page_27_Picture_0.jpeg)

- **\$ lcg-info –-vo gilda --list-se --query 'AvailableSpace=912356260' --attrs 'CloseCE'**
- **- SE: grid005.iucc.ac.il**
- **- CloseCE grid004.iucc.ac.il:2119/jobmanager-lcglsf-long grid004.iucc.ac.il:2119/jobmanager-lcglsf-short grid004.iucc.ac.il:2119/jobmanager-lcglsf-infinite**

![](_page_27_Picture_4.jpeg)

![](_page_28_Picture_0.jpeg)

![](_page_28_Picture_1.jpeg)

## **LCG-2 User Guide Manual Series**

### **https://edms.cern.ch/file/454439/LCG-2- UserGuide.html**

![](_page_29_Picture_0.jpeg)

![](_page_29_Picture_1.jpeg)

**Enabling Grids for E-sciencE**

![](_page_29_Picture_3.jpeg)

**gLite Tutorial at the EGEE User Forum – CERN - Switzerland, 27-28 February 2006 30** INFSO-RI-508833